## **Cairn.info : tutoriel de connexion**

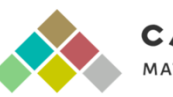

**CAIRN.INFO** MATIÈRES À RÉFLEXION

Le catalogue des services de la DGEP s'enrichit et propose désormais aux enseignants et élèves des Gymnases d'accéder à la plateforme de ressources bibliographique **Cairn.info**, qui est un portail de publications de sciences humaines et sociales et qui diffuse plus de 600 revues de recherche et de débat, des magazines spécialisés et 20'000 ouvrages et encyclopédies de poche.

L'accès se fait en utilisant votre compte Eduvaud.ch (vous trouverez plus de détails sur la procédure ci-dessous).

## **Comment se connecter à Cairn.info ?**

- Accéder au site [cairn.info](https://che01.safelinks.protection.outlook.com/?url=http%3A%2F%2Fcairn.info%2F&data=05%7C01%7Ccindy.etienne%40eduvaud.ch%7C442c3cb02cd7478d019e08dbdf64c107%7C906ab90804f94a80ba9c875a36e77bc1%7C0%7C0%7C638349396055482658%7CUnknown%7CTWFpbGZsb3d8eyJWIjoiMC4wLjAwMDAiLCJQIjoiV2luMzIiLCJBTiI6Ik1haWwiLCJXVCI6Mn0%3D%7C3000%7C%7C%7C&sdata=1OCzkQIlLcdtStHTbInwQ1%2Fuiq03sBSpj8TkzgT8v8Y%3D&reserved=0)
- Cliquer sur Connexion en haut à droite
- Cliquer sur *Authentifiez-vous*.
- **ATTENTION : Ne pas se loguer via Compte personnel CAIRN.INFO**

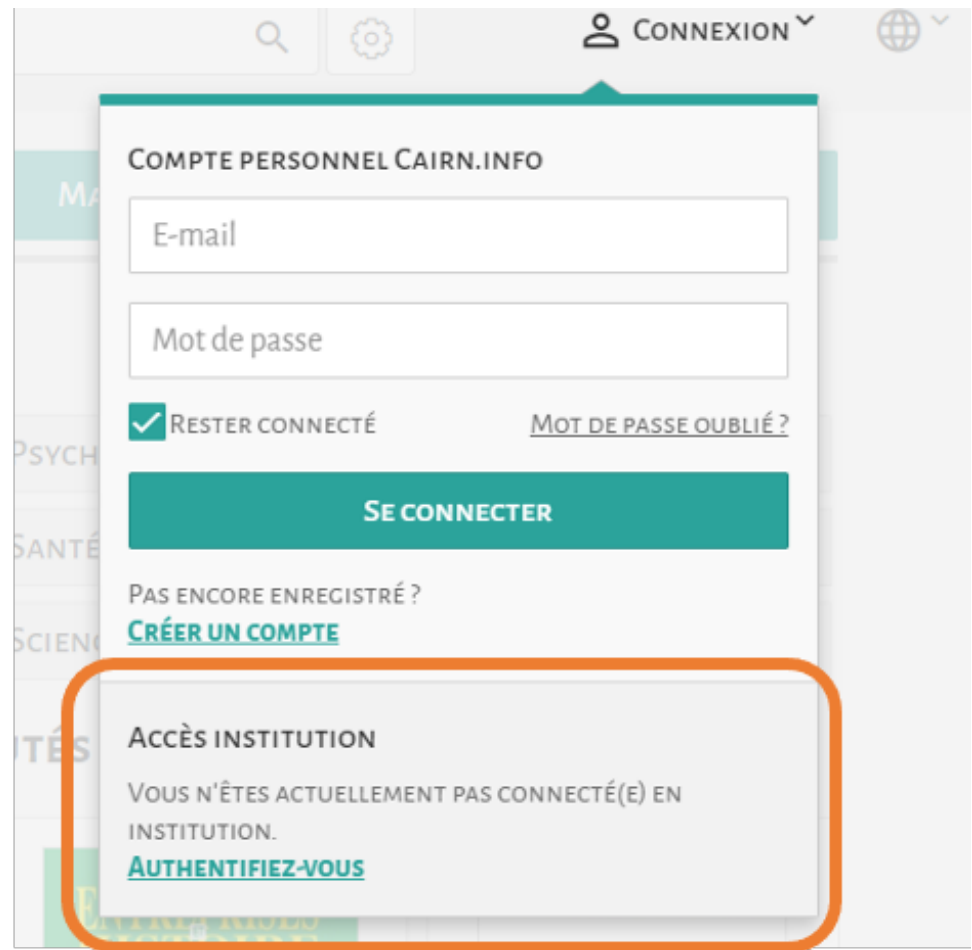

• Sur la carte, zoomer si nécessaire, cliquer sur la Suisse. Alternativement, taper DGEP – Vaud dans *Rechercher.*

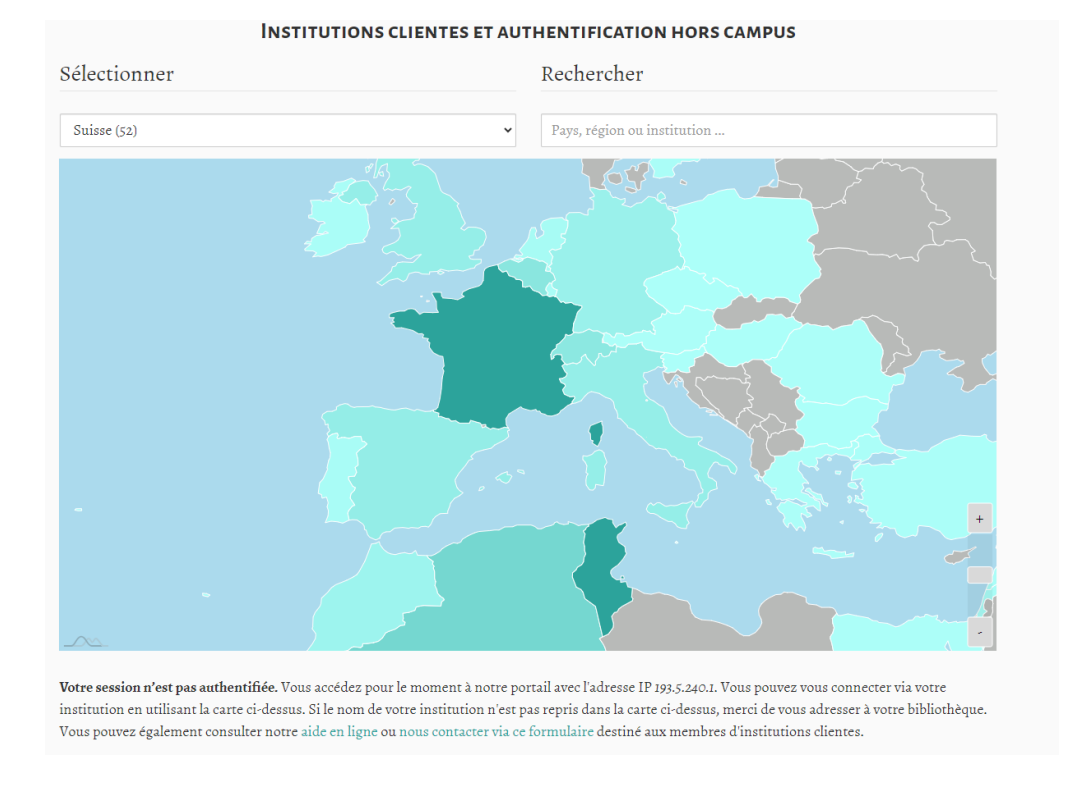

• Rechercher DGEP – Vaud dans la liste. Cliquer sur *Accès distant*.

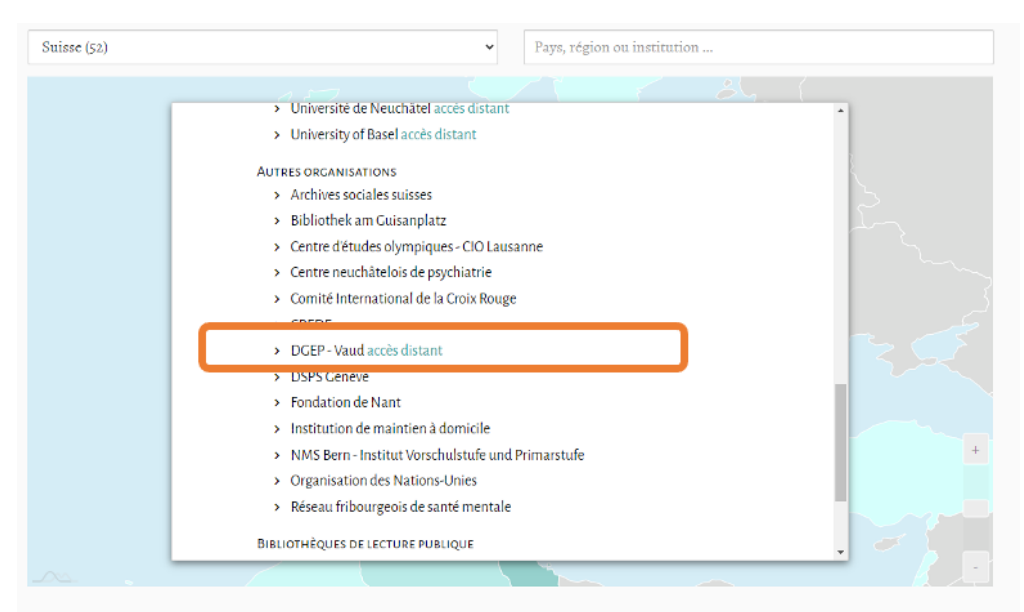

Votre session n'est pas authentifiée. Vous accédez pour le moment à notre portail avec l'adresse IP 193.5.240.1. Vous pouvez vous connecter via votre institution en utilisant la carte ci-dessus. Si le nom de votre institution n'est pas repris dans la carte ci-dessus, merci de vous adresser à votre bibliothèque. Vous pouvez également consulter notre aide en ligne ou nous contacter via ce formulaire destiné aux membres d'institutions clientes.

• Entrer votre identifiant **[pxxxxxx@Eduvaud.ch](mailto:pxxxxxx@Eduvaud.ch)** puis votre mot de passe sur le portail DGEP.

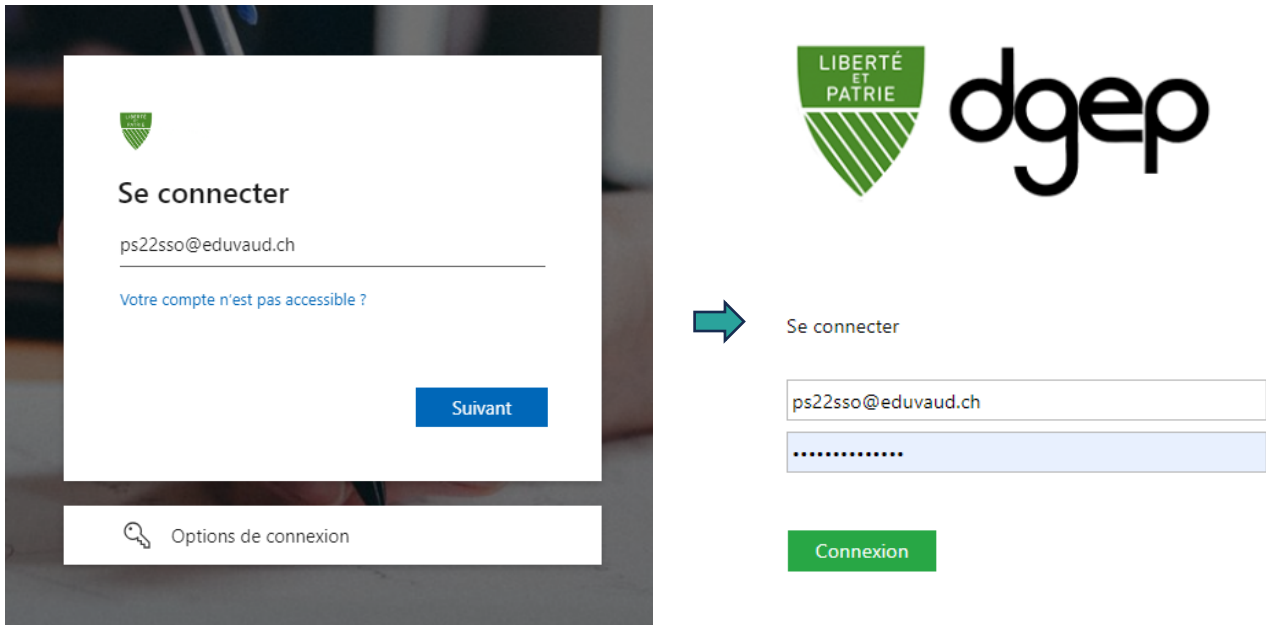

• Vous avez maintenant accès aux catalogues de **Cairn.info**.

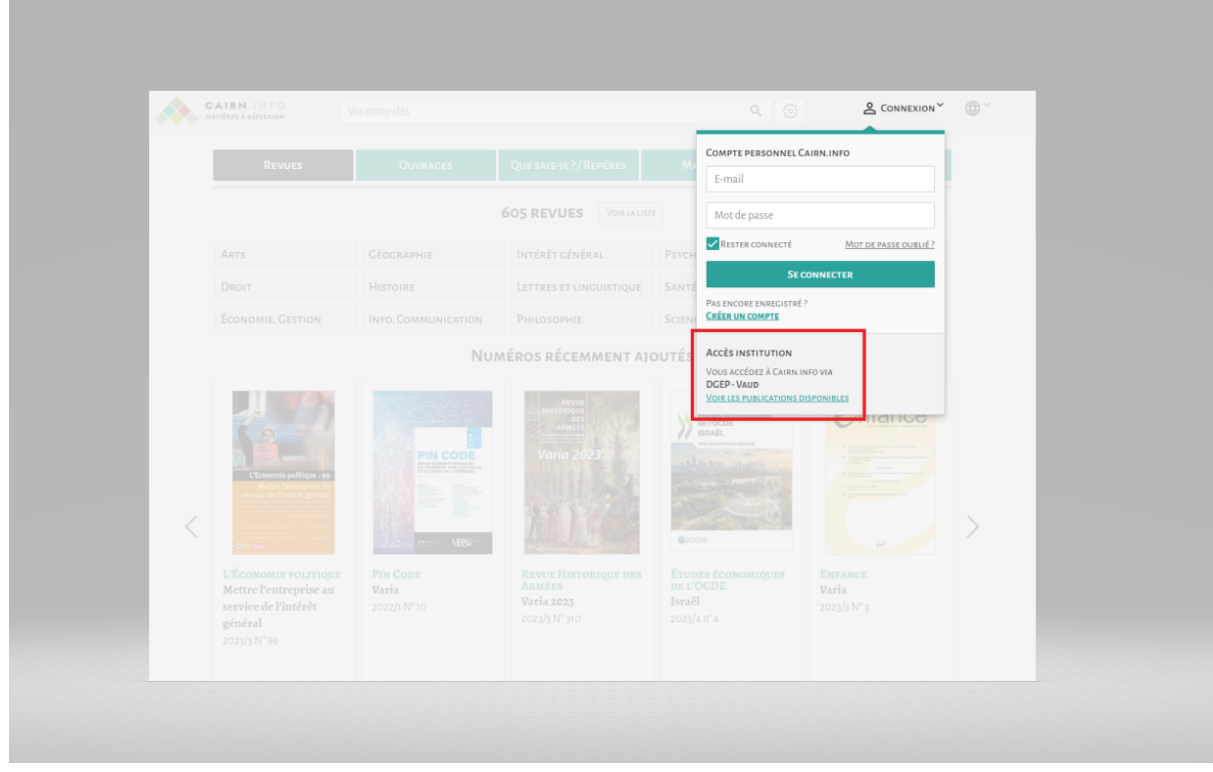

## **Comment créer une liste de lecture ?**

Les fonctionnalités de listes de lecture et de suivi de publications/d'auteurs sont disponibles à tous les usagers qui se créent un compte **Mon Cairn.info.**

Pour cela, il suffit de cliquer sur l'onglet "Mon Cairn.info" et de suivre le processus de création de compte personnel.

**Attention : ceci doit être fait une fois que vous vous êtes connectés avec l'accès Institution et vous devez utiliser votre email Eduvaud.ch.**

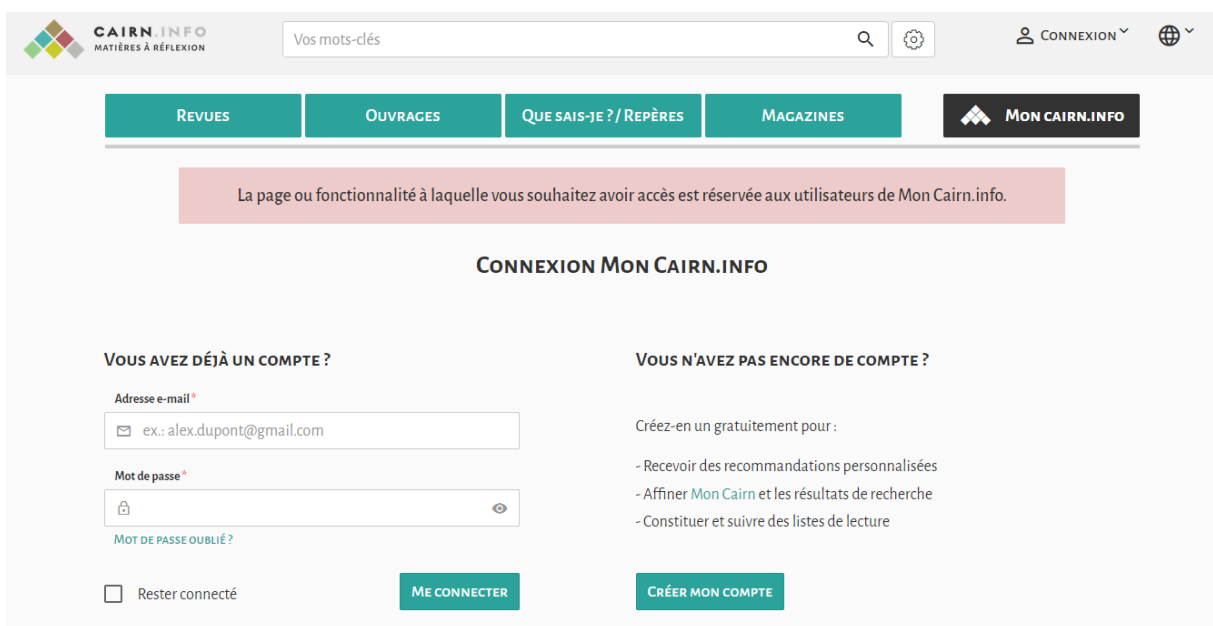

## **Que faire en cas de problème ?**

Pour toute question concernant l'utilisation de la base de données **Cairn.info** et la recherche de données, n'hésitez pas à contacter la bibliothécaire : [bibliotheque.gybea@eduvaud.ch.](mailto:bibliotheque.gybea@eduvaud.ch) En cas de problème technique lié à la connexion, veuillez s'il vous plaît écrire à l'adresse suivante : [servicedesk@eduvaud.ch](mailto:servicedesk@eduvaud.ch)